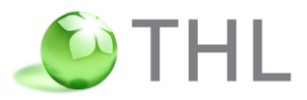

# **Näin käytät sähköistä ICF-luokitusta**

## **Selaaminen, käyttö, haku ja tallennus**

**Heidi Anttila, Maria Kuronen** heidi.anttila@thl.fi Puh. 029 524 7687

#### **Terveyden ja hyvinvoinnin laitos (THL)**

PL 30 (Mannerheimintie 166) 00271 Helsinki Vaihde: 029 524 6000 **www.thl.fi**

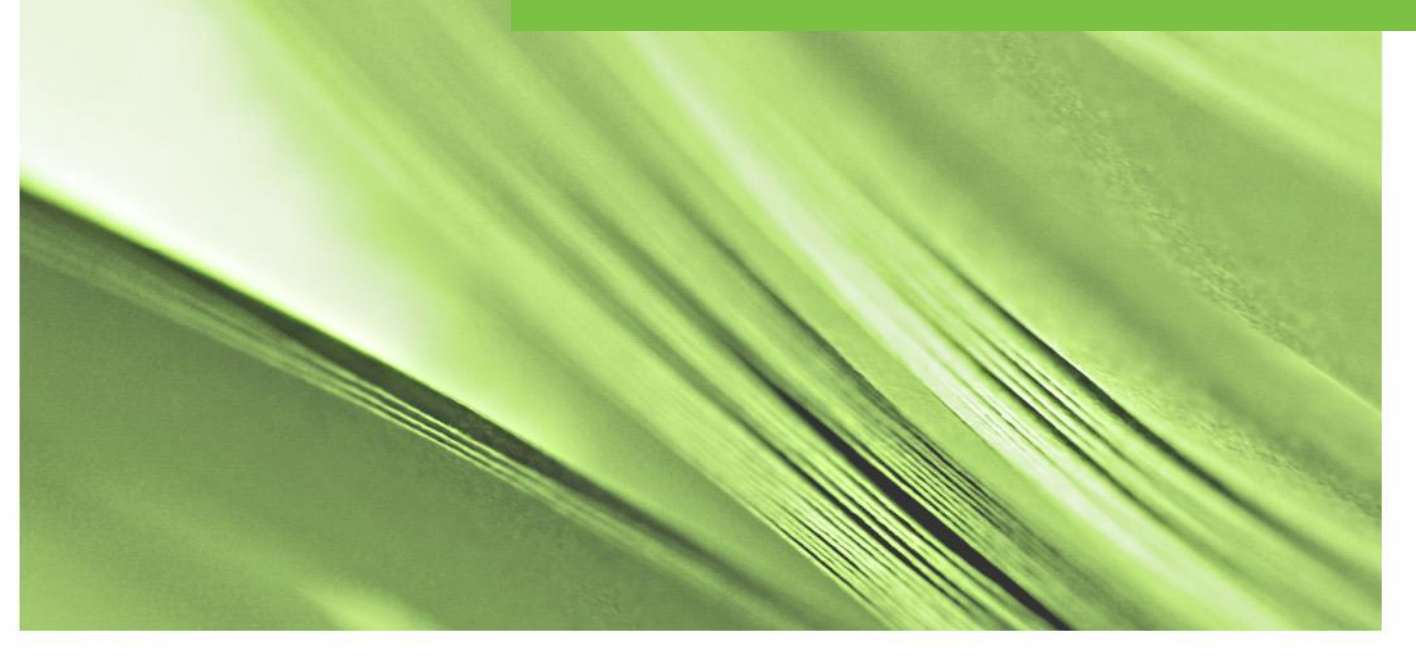

Terveyden ja hyvinvoinnin laitos • Institutet för hälsa och välfärd • National Institute for Health and Welfare

## **1. ICF-luokituksen selaaminen ja käyttö**

ICF-luokitus löytyy sähköisenä versiona Koodistopalvelimelta osoitteesta: [https://koodistopalvelu.kanta.fi/codeserver/pages/classification-view](https://koodistopalvelu.kanta.fi/codeserver/pages/classification-view-page.xhtml?classificationKey=1743&versionKey=1963)[page.xhtml?classificationKey=1743&versionKey=1963](https://koodistopalvelu.kanta.fi/codeserver/pages/classification-view-page.xhtml?classificationKey=1743&versionKey=1963)

Aloitusnäkymässä näkyvät luokituksen tiedot, luokituksen versiot sekä välilehtien alla Perustiedot, Kenttämääritykset, Hierarkiatasot, Julkaisut ja Muutoshistoria. Viimeisimmän päivityksen ajankohta näkyy Perustiedot-välilehdellä.

Julkaisut-välilehden alta voit tulostaa koko ICF-luokituksen excel-, xml- ja tekstimuodossa.

Voit tarkastella koko luokitusta hierarkkisena valikkona valitsemalla *Näytä kaikki koodit* vasemman alanurkan linkistä (kuva 1. aloitusnäkymä).

#### Kuva 1. Aloitusnäkymä

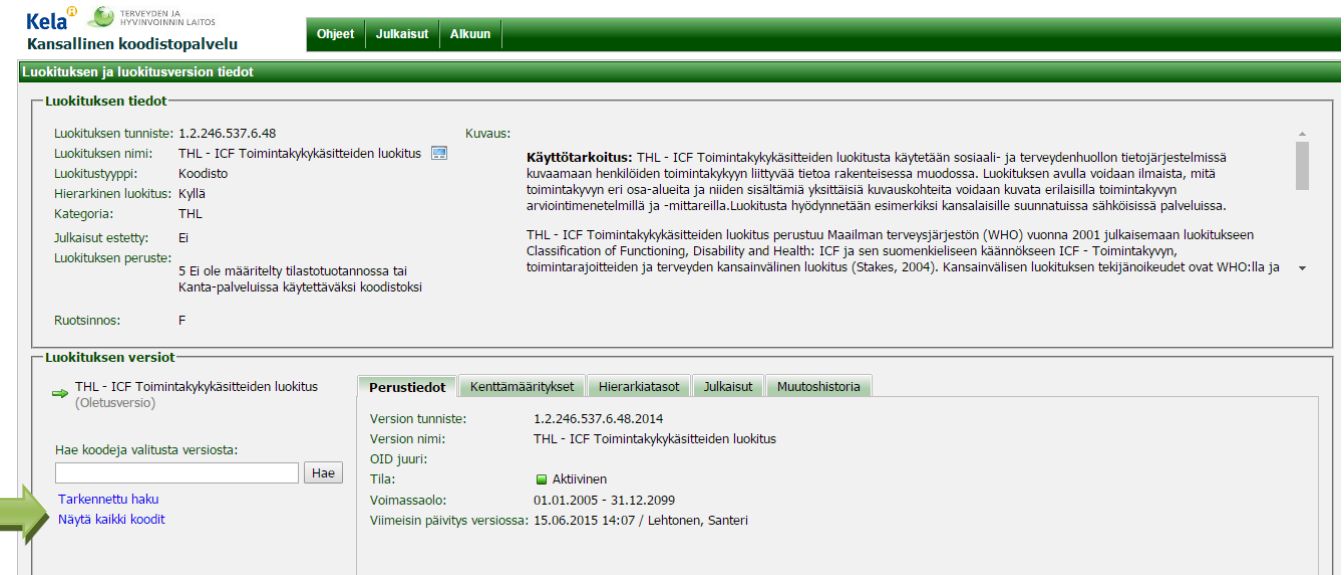

Kun avaat hierarkkisen valikon, saat näkyviin ICF-luokituksen päätasot (kuva 2).

Kuva 2. ICF-luokituksen päätasot

| TERVEYDEN JA<br>HYVINVOINNIN LAITOS<br>Kela<br>Kansallinen koodistopalvelu                                                 | <b>Ohjeet</b><br><b>Julkaisut</b> | <b>Alkuun</b>                                       |                       |                  |                          |  |
|----------------------------------------------------------------------------------------------------|-----------------------------------|-----------------------------------------------------|-----------------------|------------------|--------------------------|--|
| Koodilistaus luokituksesta "THL - ICF Toimintakykykäsitteiden luokitus" versiosta "1.2.246.537.6.48.2014", rivit 1 - 4 / 4 |                                   |                                                     |                       |                  |                          |  |
| [+] Lisäsarakkeet<br>■ Näytä hierarkia                                                                                     | Avaa Excelissä                    | Avaa luokitus ja versio                             |                       |                  |                          |  |
| <b>Tunniste</b>                                                                                                    |                                   | Lyhenne                                             |                       | Alkupvm Loppupvm |                          |  |
| $\Rightarrow B$                                                                                                    |                                   | RUUMIIN/KEHON TOIMINNOT                             | 01.01.2005 31.12.2099 |                  |                          |  |
| $\Rightarrow$ D                                                                                                    |                                   | SUORITUKSET JA OSALLISTUMINEN 01.01.2005 31.12.2099 |                       |                  |                          |  |
| $\Rightarrow E$                                                                                                    | YMPÄRISTÖTEKIJÄT                  |                                                     | 01.01.2005 31.12.2099 |                  |                          |  |
| $\Rightarrow$ S                                                                                                    |                                   | <b>RUUMIIN RAKENTEET</b>                            | 01.01.2005 31.12.2099 |                  |                          |  |
|                                                                                                    |                                   |                                                     |                       |                  |                          |  |
|                                                                                                    |                                   |                                                     |                       |                  | Tuotantoympäristö · Elis |  |

Klikkaamalla pääluokkien kirjaintunnuksia (B, D, E ja S) avautuu luokituksen seuraava taso. Pääset etenemään aina kolmannelle tai neljännelle tasolle asti (kuva 3).

#### Kuva 3. Koodilistaus avattuna

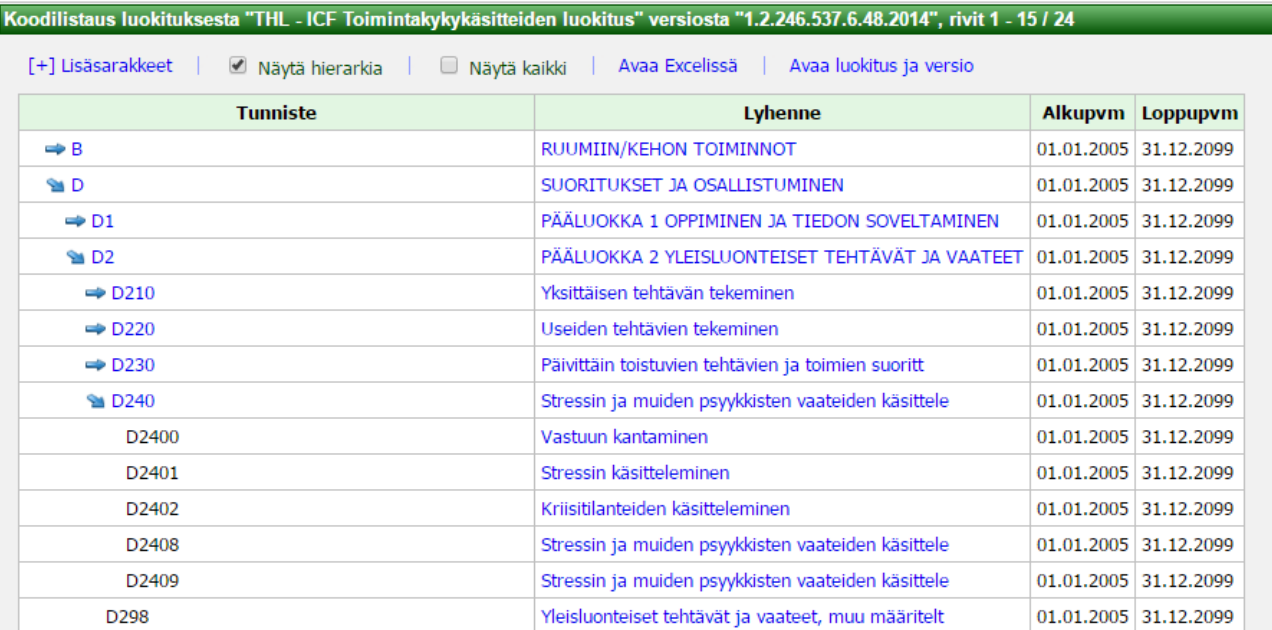

Klikkaamalla koodin nimeä (lyhenne), pääset katsomaan koodin kaikkia tietoja (kuva 4).

Kuva 4. Yksittäisen koodin tiedot

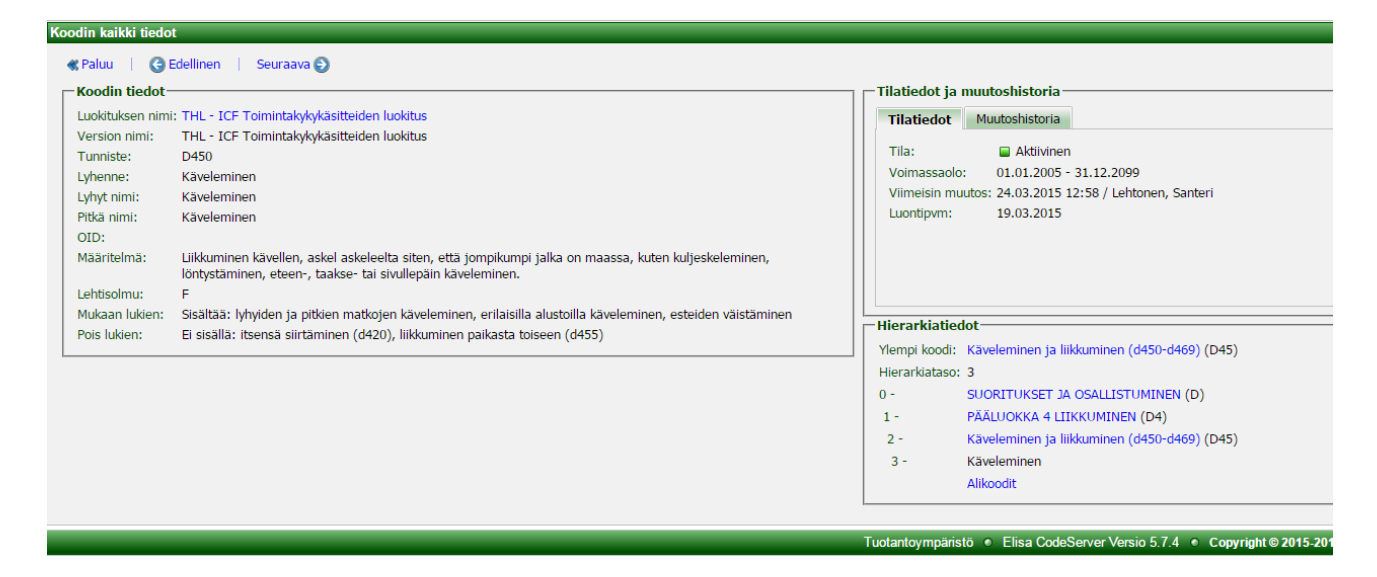

Koodista näkyvät määritelmän lisäksi myös *Mukaan lukien* ja *Pois lukien* -kentät, jos sellaiset on määritelty. Jos määritelmä puuttuu, näitä ei mainita. (Lehtisolmu on koodistopalvelimeen liittyvä käsite, jolla ei ole merkitystä ICF-koodien käytössä.)

## **2. Haku**

Voit etsiä yksittäisiä koodeja kirjoittamalla joko hakusanan (tai sen osan) tai koodin hakukenttään (kuva 5). Kun klikkaat *Hae*-painiketta, avautuu koodilista, joka näyttää kaikki ne koodit, joissa tämä hakusana esiintyy jossain muodossa (kuva 6).

Kuva 5. Perushakutoiminto

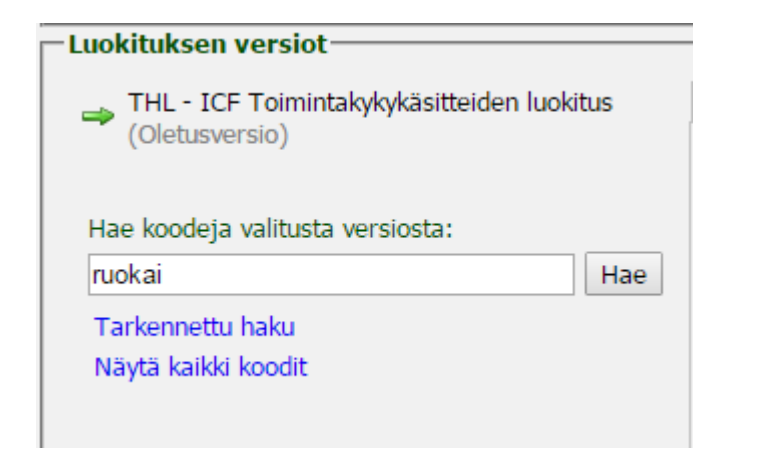

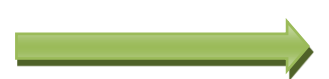

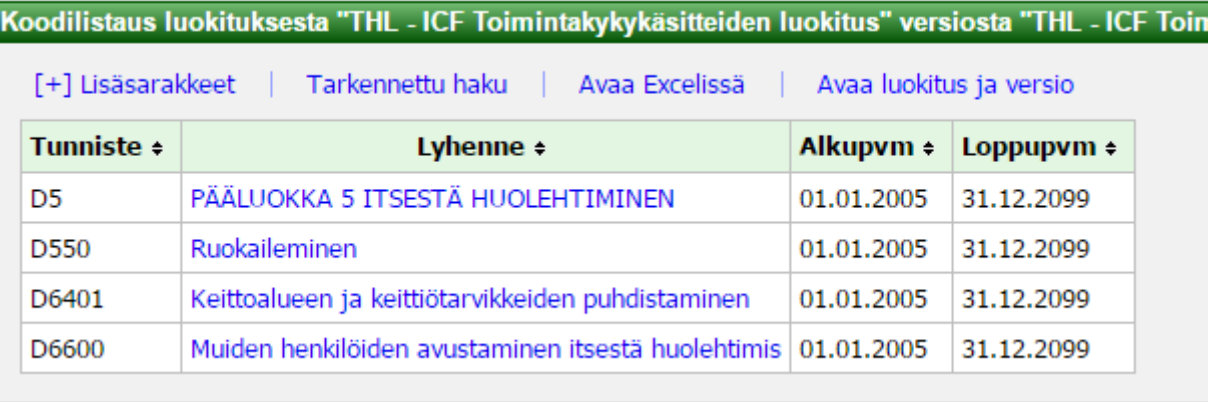

#### Kuva 6. Hakutulos

Tarkennetulla haulla, voit täsmentää hakua monin tavoin (kuva 7).

#### Kuva 7. Tarkennettu haku

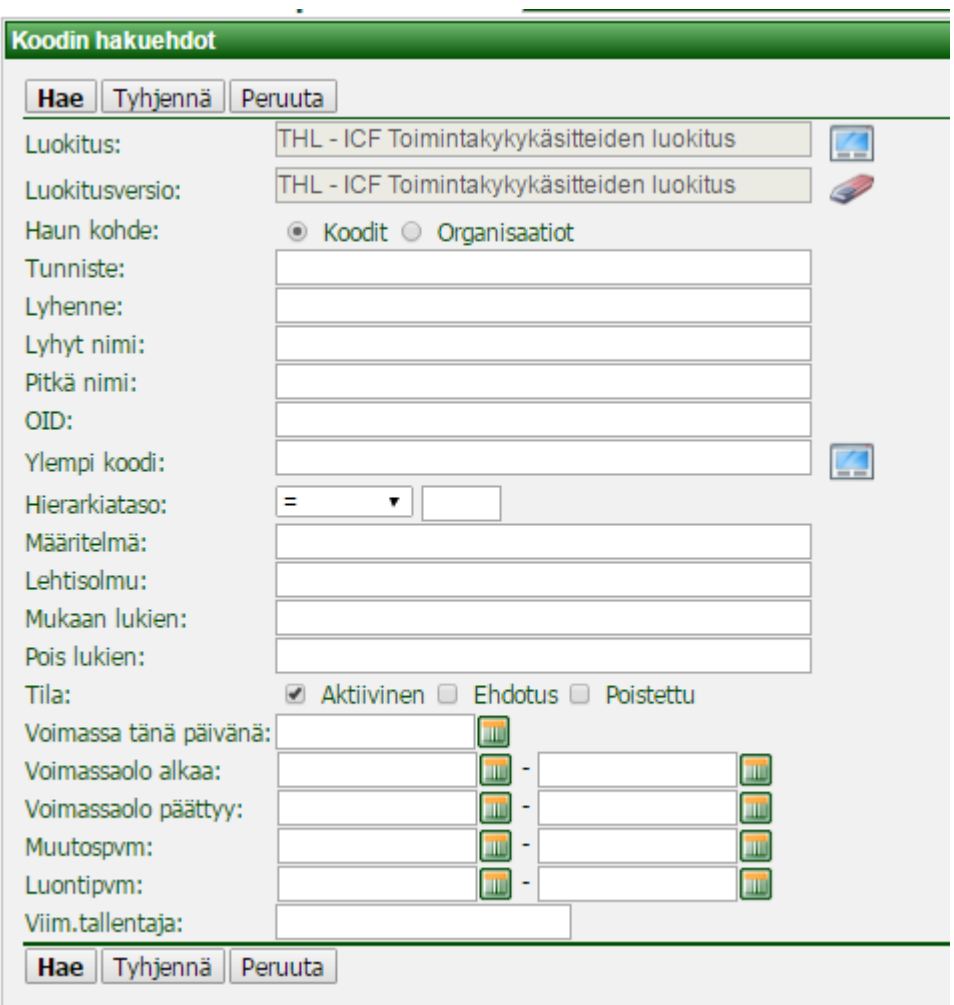

### **3. Tulostaminen**

Tulostusvaihtoja on kolme. Ne löytyvät Aloitus-näkymän Julkaisut-välilehdeltä (kuva 9).

Kuva 9. Tulostusvaihtoehdot

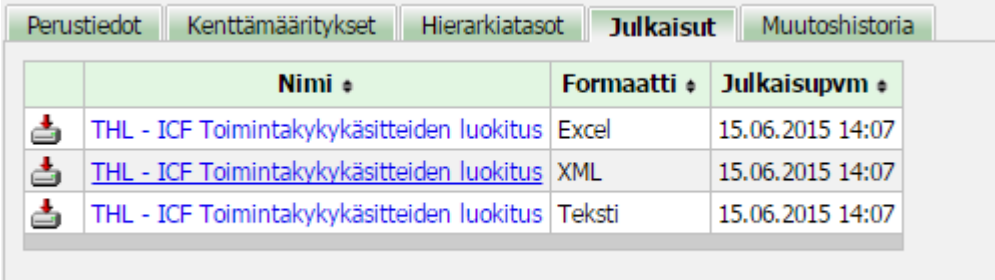

Käytettävin tallennusmuoto on excel. Valitse excel yllä olevasta valikosta, niin pääset tallennusnäkymään (kuva 10).

Kuva 10. Tallennusnäkymä

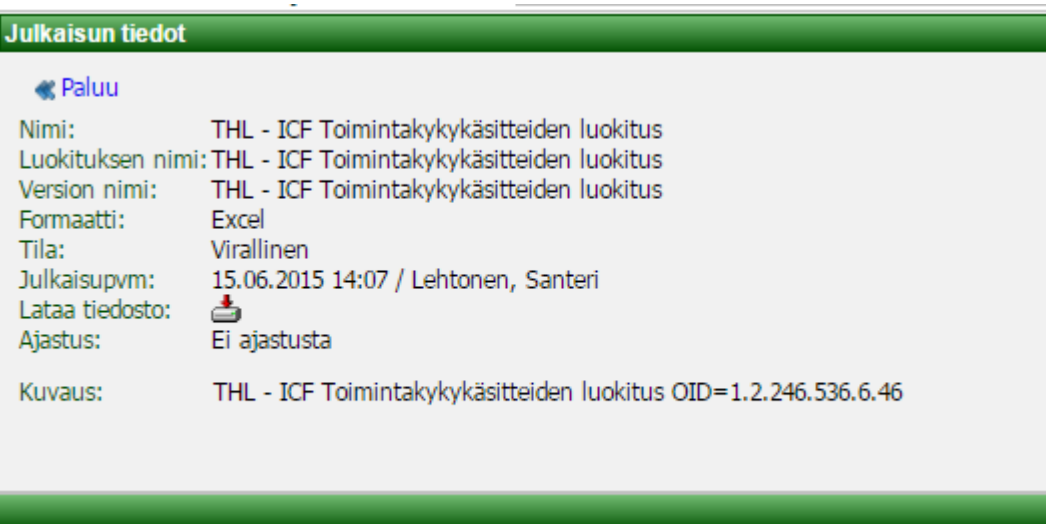

Kun olet tallentanut excelin koneellesi, voit karsia siitä turhia sarakkeita ja tehdä siitä näin helpommin käytettävän. Luokituksen käytön kannalta tärkeät sarakkeet ovat: LongName, Description, ALONG:Mukaan lukien, ALONG:Pois lukien. Muut sarakkeet voit poistaa.